# **Welcome To Mendeley** Quick Start Guide

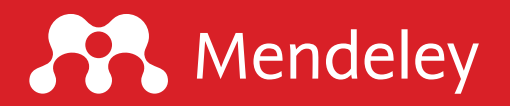

# **Mendeley Quick Start Guide**

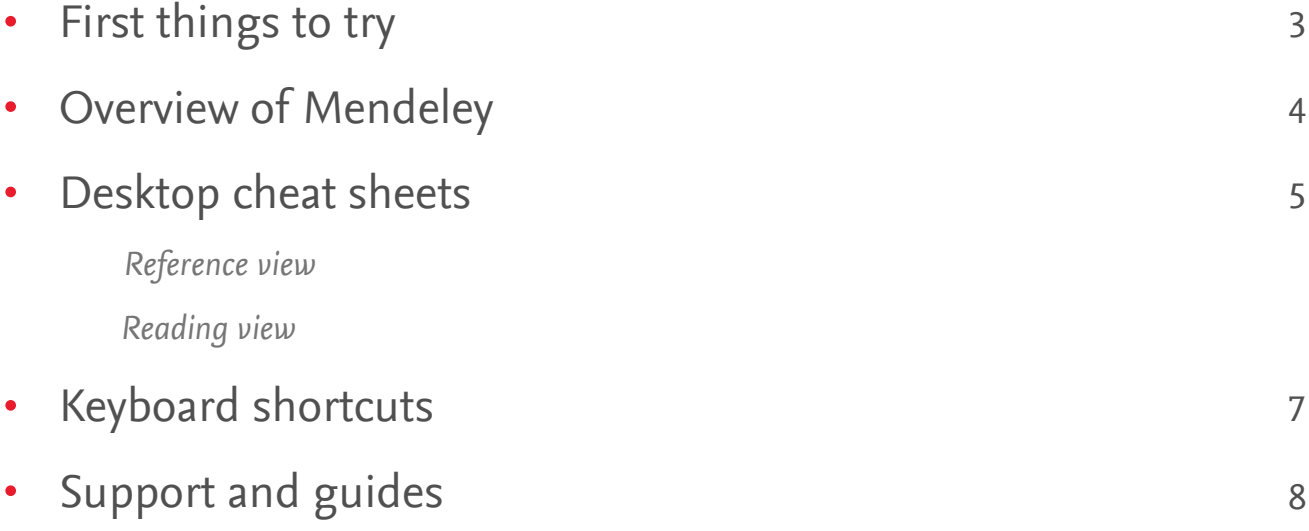

*Last Updated: June 2018 Author: Matt Stratford Desktop Version: 1.19*

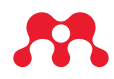

### **First things to try**

#### **Add documents**

- Drag and drop PDF files to Mendeley Desktop
- Use the [Mendeley Web Importer](https://www.mendeley.com/reference-management/web-importer) extension button ×
- Click any "Add to library" button on Feed, Suggest, Catalog or Profile  $\bullet$

#### **Read documents**

Double-click PDF icon on a reference to read it and make annotations

#### **Cite documents**

Click references in your word processor to open the Citation Plug-In (requires install of Mendeley Desktop)

#### **Share documents**

Create a Private Group to share full text references with colleagues and collaborators

#### **Stay up-to-date**

- Follow researchers and get notified about their activities with [Feed](https://www.mendeley.com/newsfeed/)
- Get recommended articles with [Suggest](https://www.mendeley.com/suggest)  $\bullet$

#### **Find articles and data**

- Search Mendeley's crowdsourced Catalog
- Browse research [datasets](https://data.mendeley.com/) to re-use in your work

#### **Make your mark**

- Benchmark your scholarly impact by connecting your Mendeley Profile  $\bullet$ to Elsevier's bibliographic database
- Find a job or recruit a collaborator with [Careers](https://www.mendeley.com/careers/)  $\bullet$
- Secure resources for your next project with [Funding](https://www.mendeley.com/research-funding/)  $\bullet$

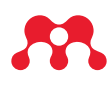

### **Overview of Mendeley**

Mendeley has come a long way since only offering a reference manager! Today we offer a comprehensive suite of services to researchers in pursuit of changing the way we do science.

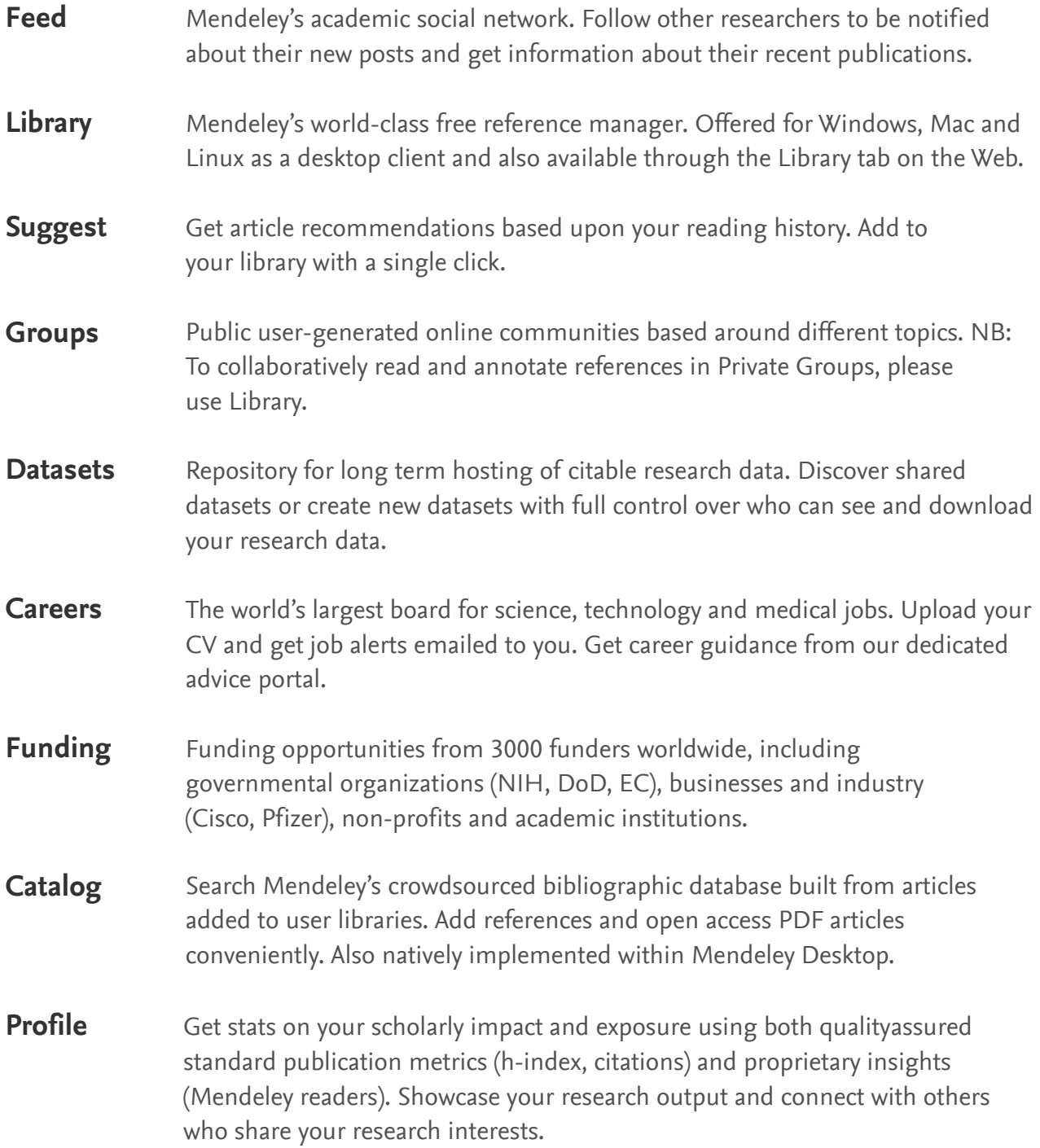

### **Desktop cheat sheet**

Reference view

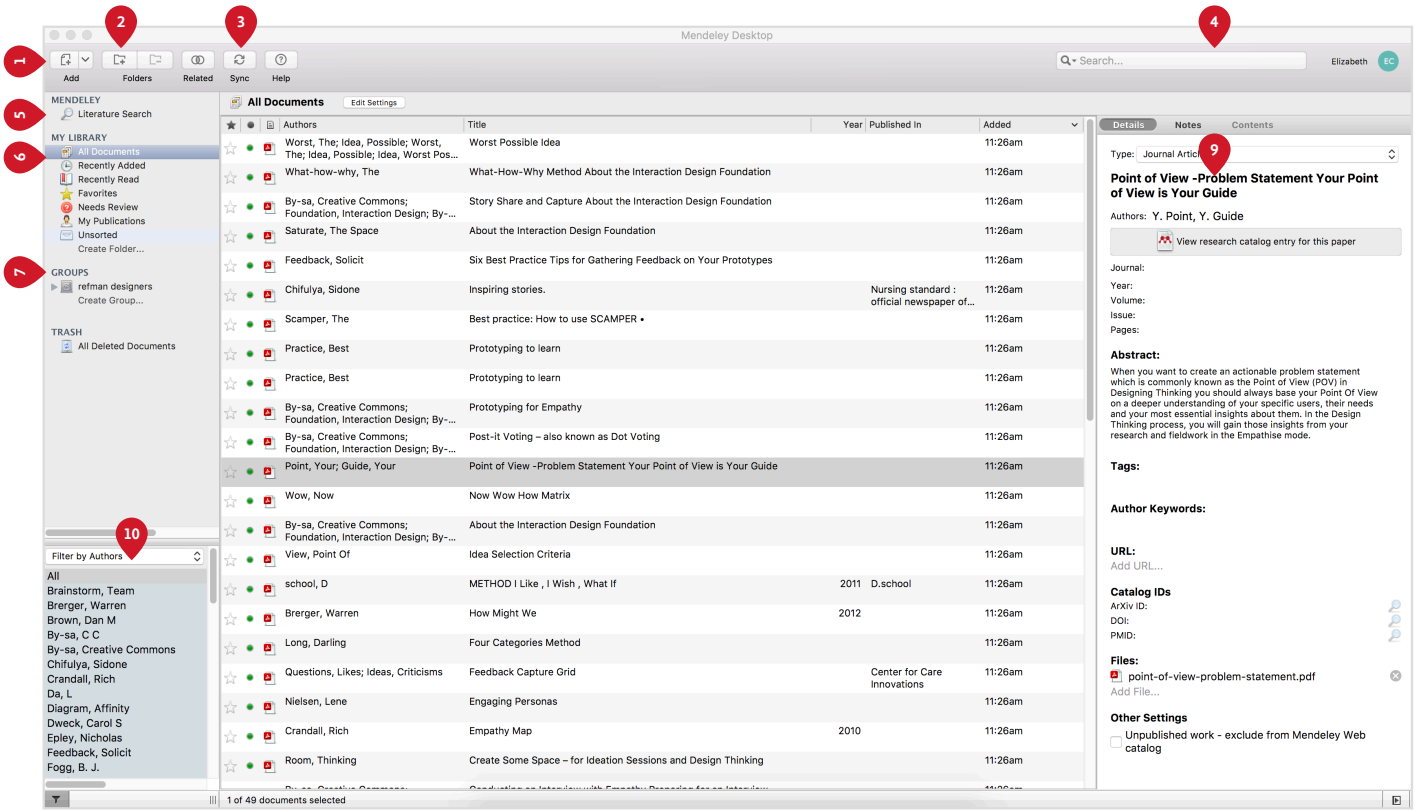

#### **1. Add Files Menu**

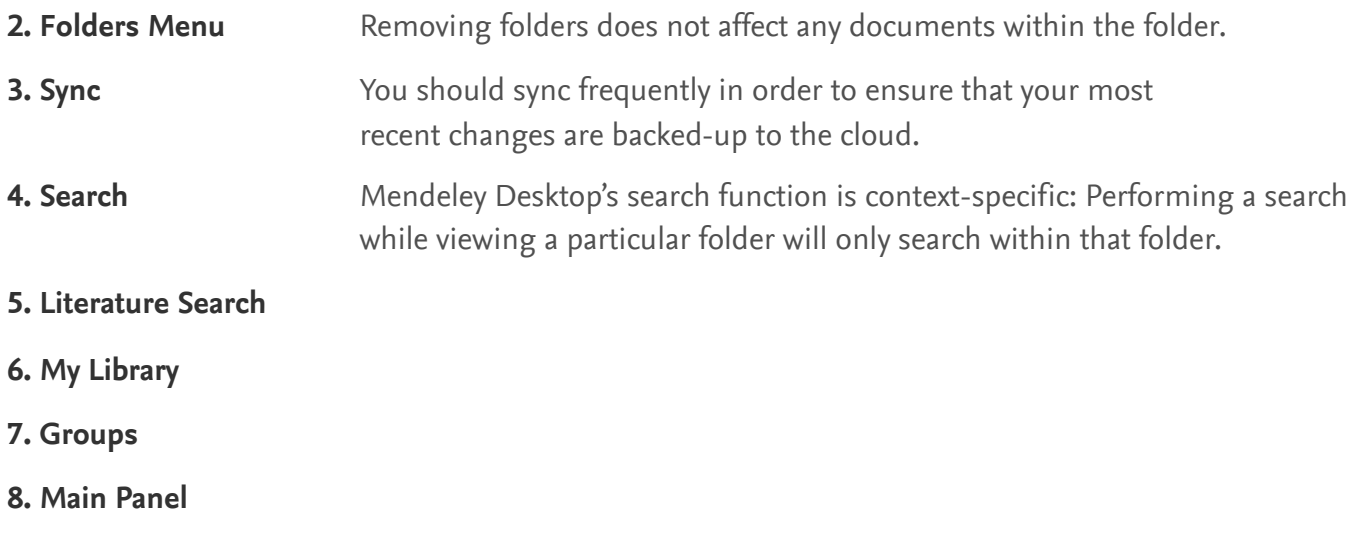

- **9. Details Panel**
- The filtering is context specific: The panel will only display filtering options relevant to your current view. **9. Filter Panel**

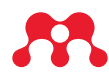

### **Desktop cheat sheet**

Reading view

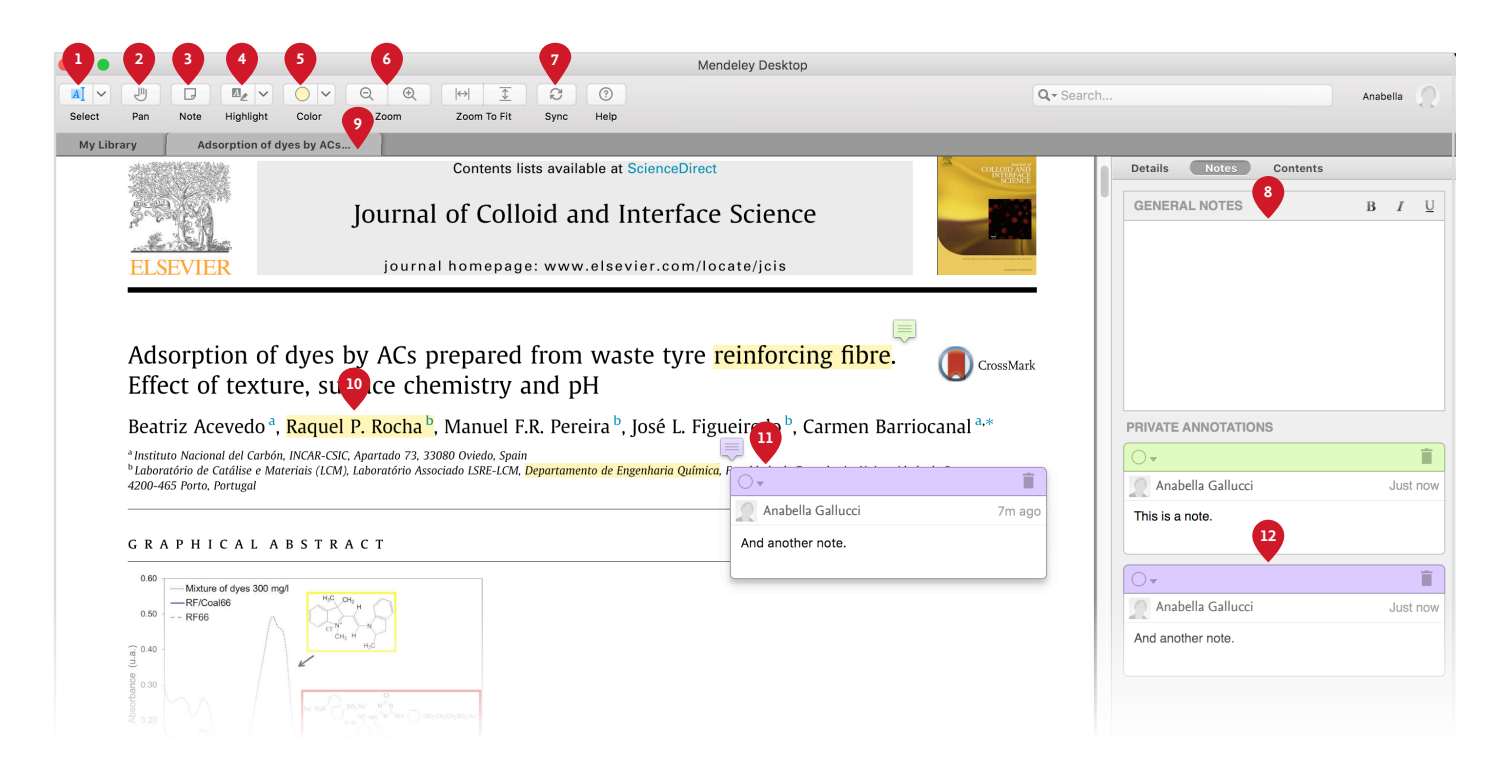

**1. Select Text**

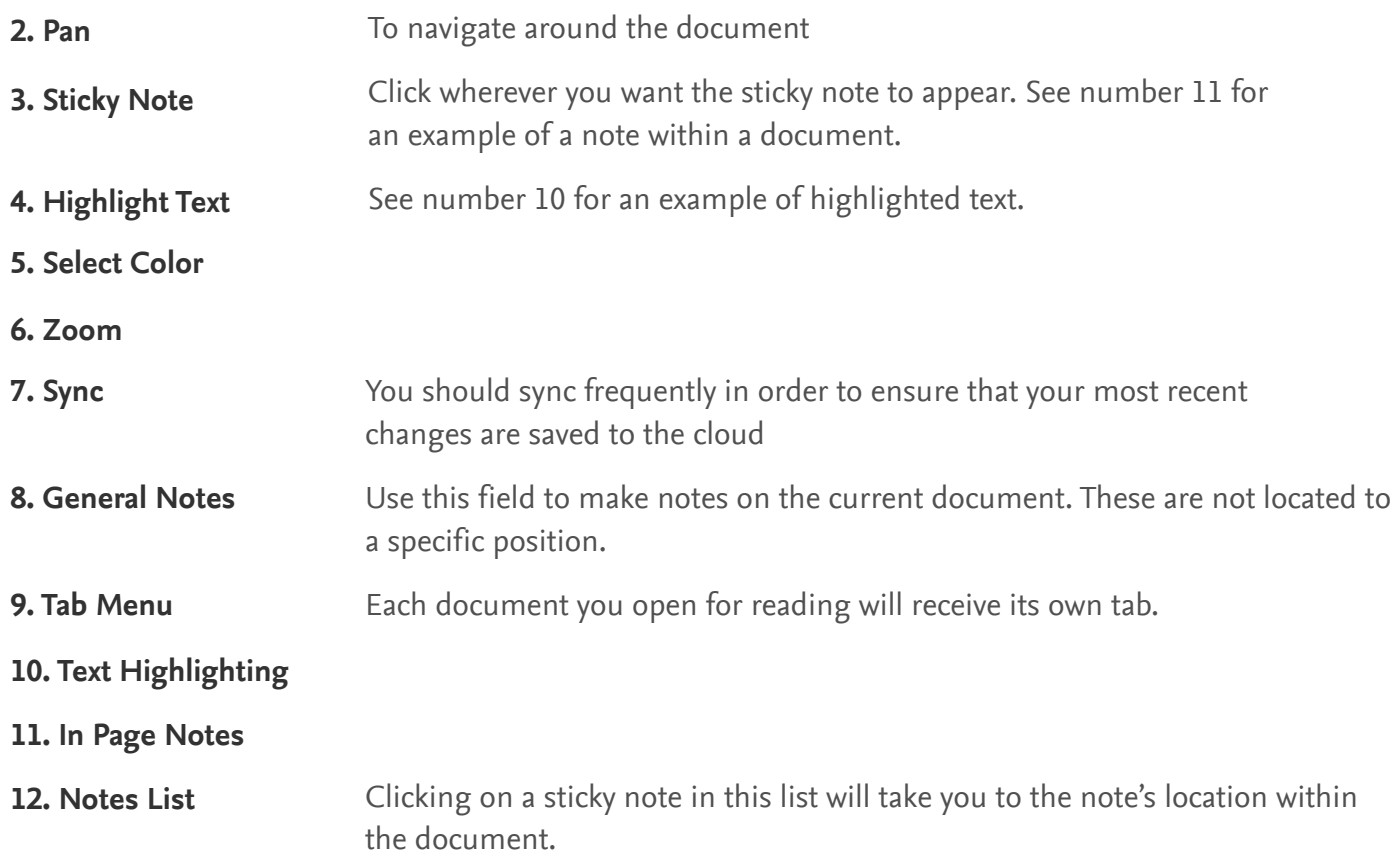

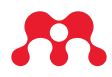

## **Keyboard Shortcuts**

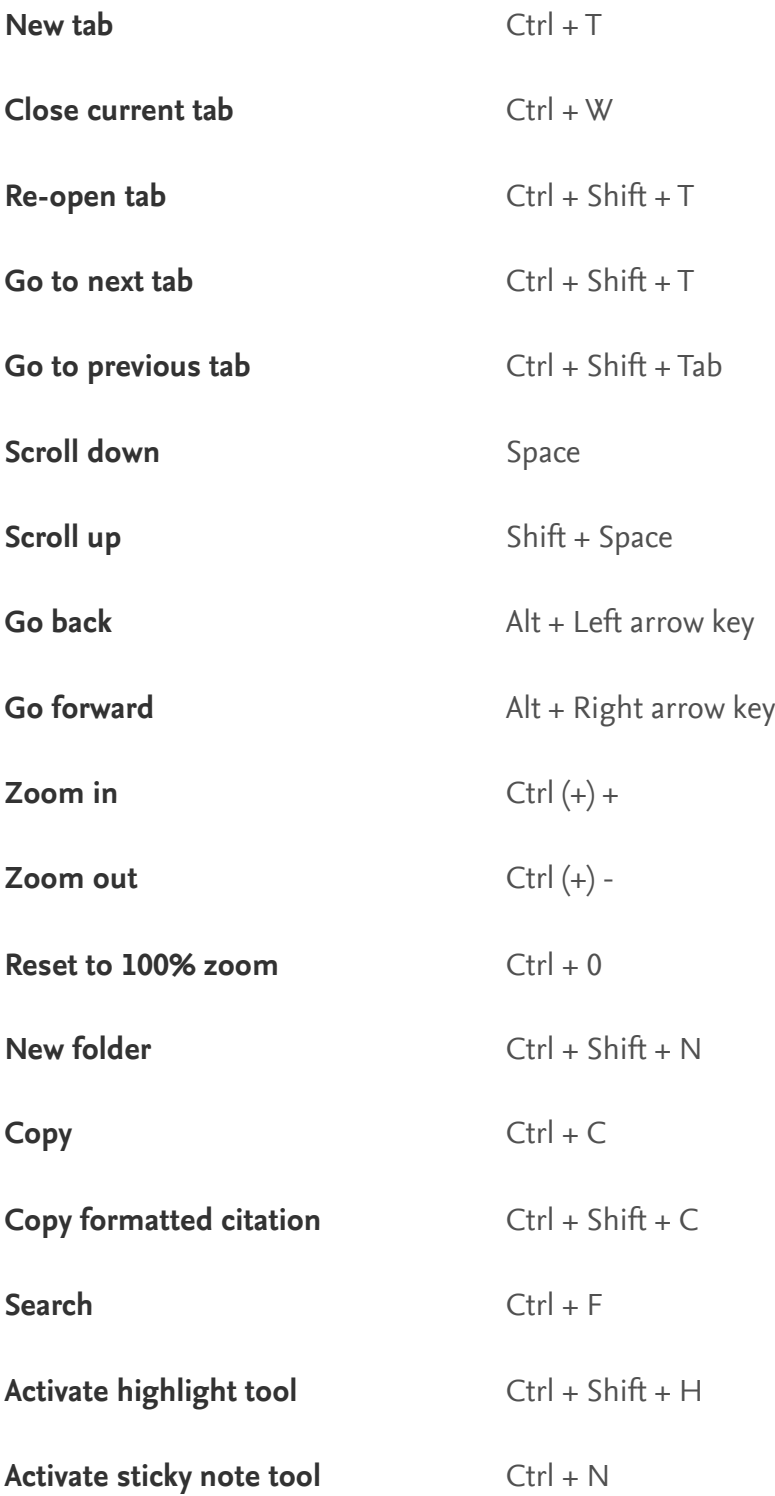

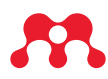

### **Support and Guides**

Visit <www.mendeley.com/guides> for documentation and video tutorials.

If you have any further questions, check out the Help Center at <service.elsevier.com/app/home/supporthub/mendeley/>

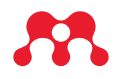